## **ADMINISTRER BRUGERE PÅ CASH PORTAL Vejledning**

Vælg: Administration

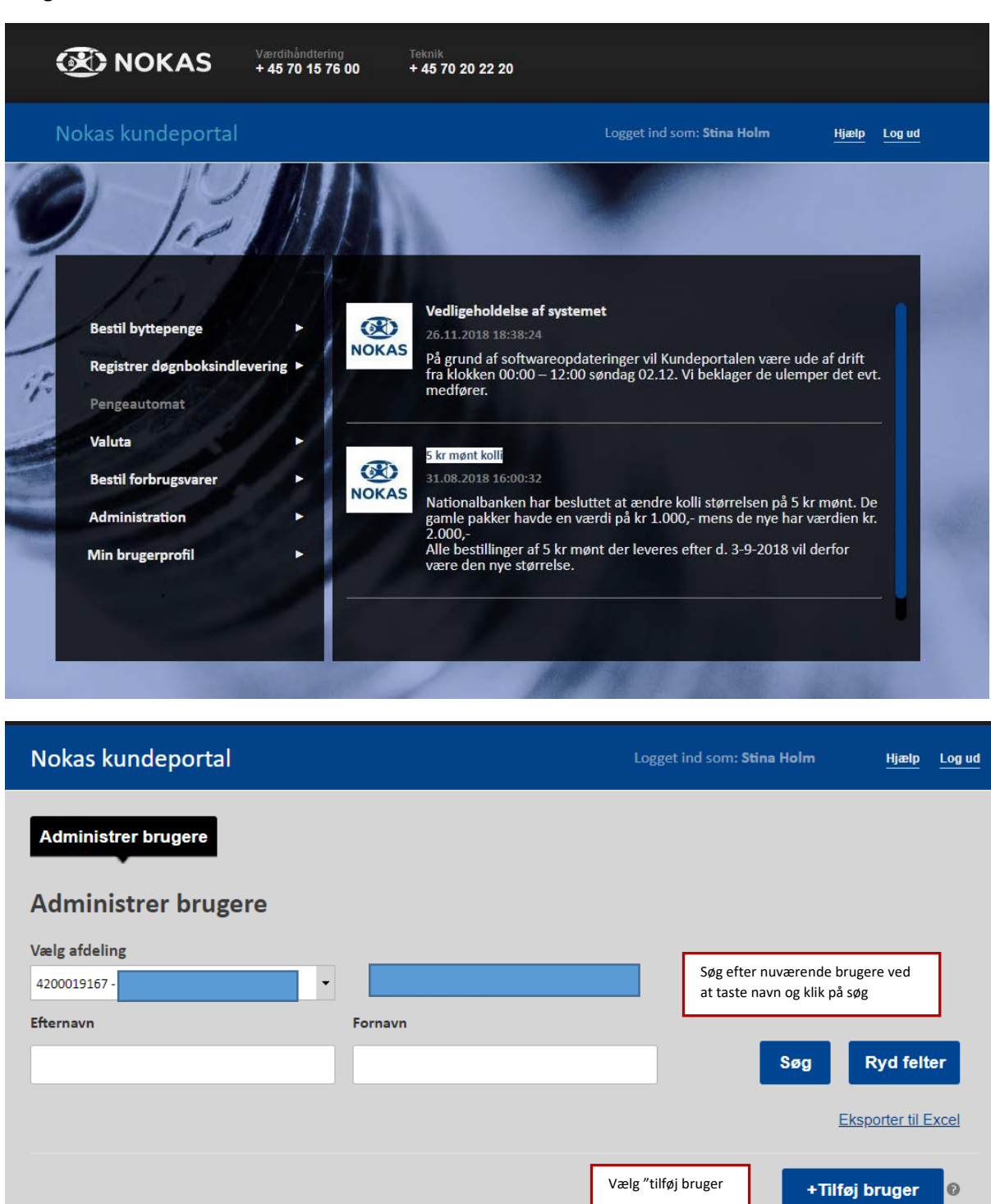

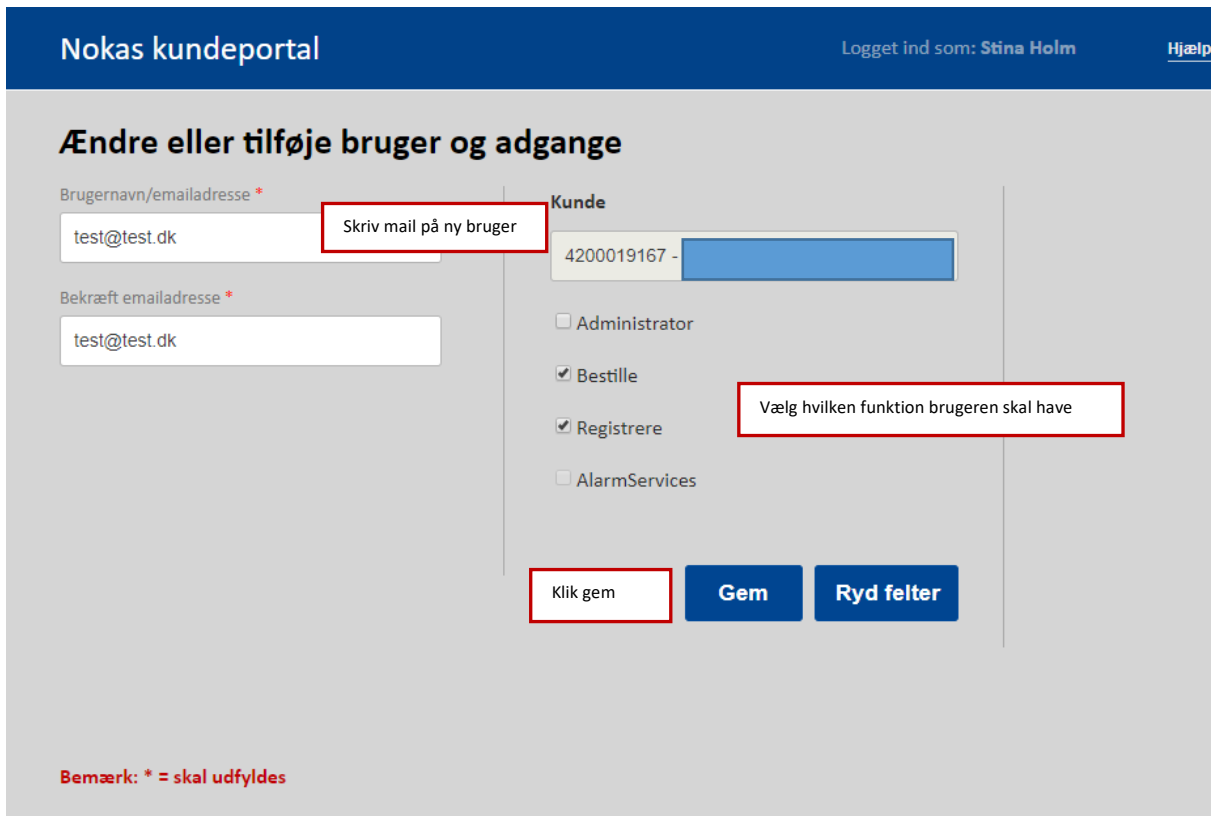

Nu er brugeren oprettet og får tilsendt en mail med et link til oprettelse.

## **OBS ved flere lokationer**

Har din virksomhed oprettet sig med flere lokationer, og ønsker du som hovedkunde at kunne tilgå alle lokationers registreringer og brugerrettigheder, skal du bede hver lokation oprette dig som administrator på deres log on.